Sehr geehrte Damen und Herren, liebe Kollegin, lieber Kollege,

Ihre Schule nimmt an der Datenerhebung "Eckdaten-Onlineerfassung zur Anschlussvereinbarung" - kurz EckO - teil. Ihre Schulleitung hat zur Vorbereitung auf die Eingaben in EckO **Zugangscodes plus Transaktionsnummern** angefordert. Sie sollten jetzt eine Liste mit Zugangscodes und TANs erhalten haben. Ohne diese können Sie, bzw. die Schülerinnen und Schüler, nicht mit der Eingabe beginnen

Diese Ausfüllanleitung soll Sie unterstützen, wenn Ihre Schülerinnen und Schüler **freiwillig** ihre Daten in EckO eingeben. Zur besseren Lesbarkeit der Screenshots sollten Sie die Ansicht auf 200% stellen. Bitte geben Sie jeder teilnehmenden Schülerin/jedem teilnehmenden Schüler einen Zugangscode und die dazugehörige TAN und unterstützen Sie sie/ihn bei der Eingabe der Daten. Die Online-Befragung kann unter [http://www.ecko.nrw.de](http://www.ecko.nrw.de/) gestartet werden.

Bitte beachten Sie, dass die maximale Bearbeitungszeit des Fragebogens technischbedingt innerhalb von 45 Minuten abgeschlossen sein muss.

Viel Erfolg!

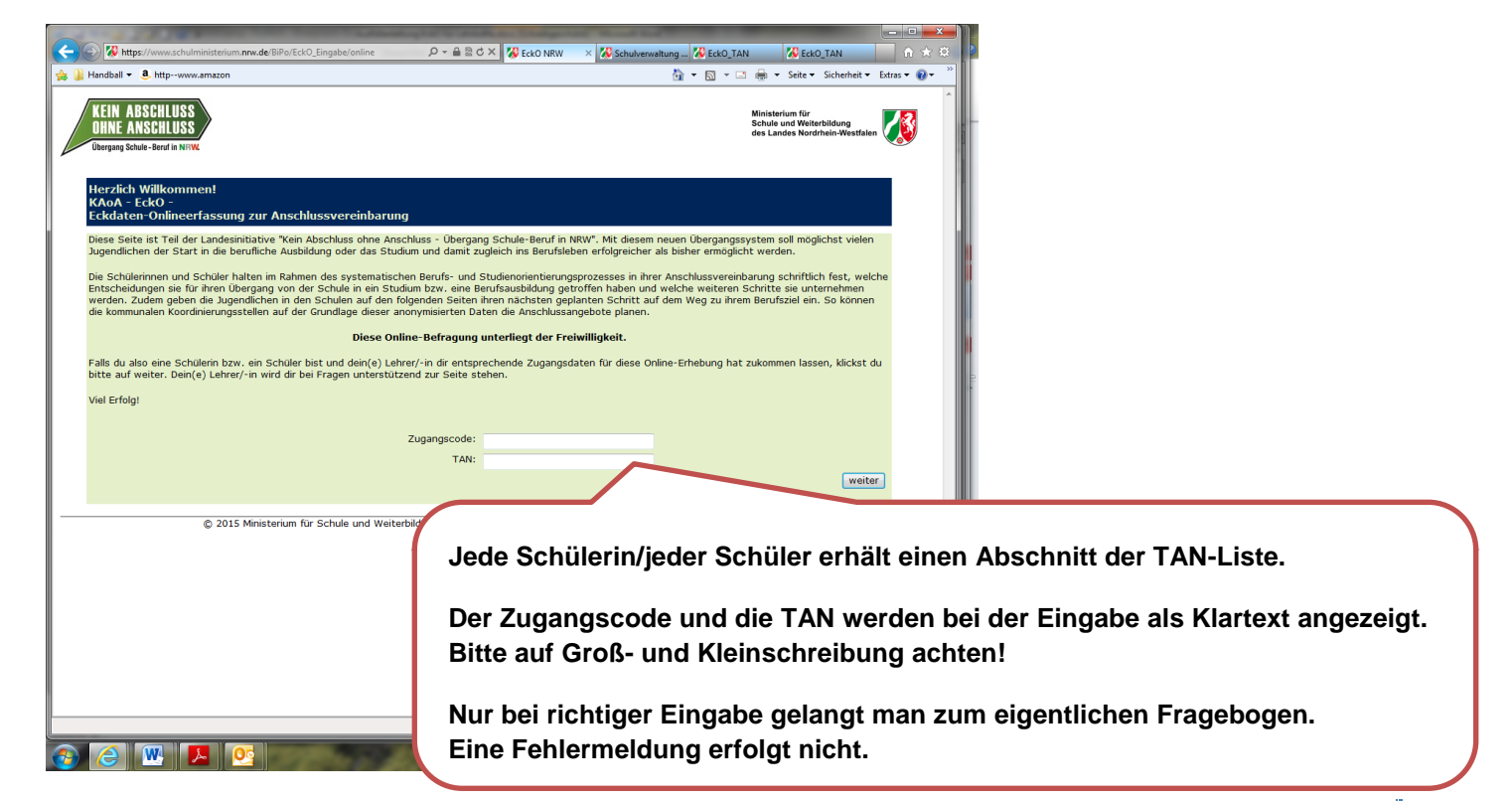

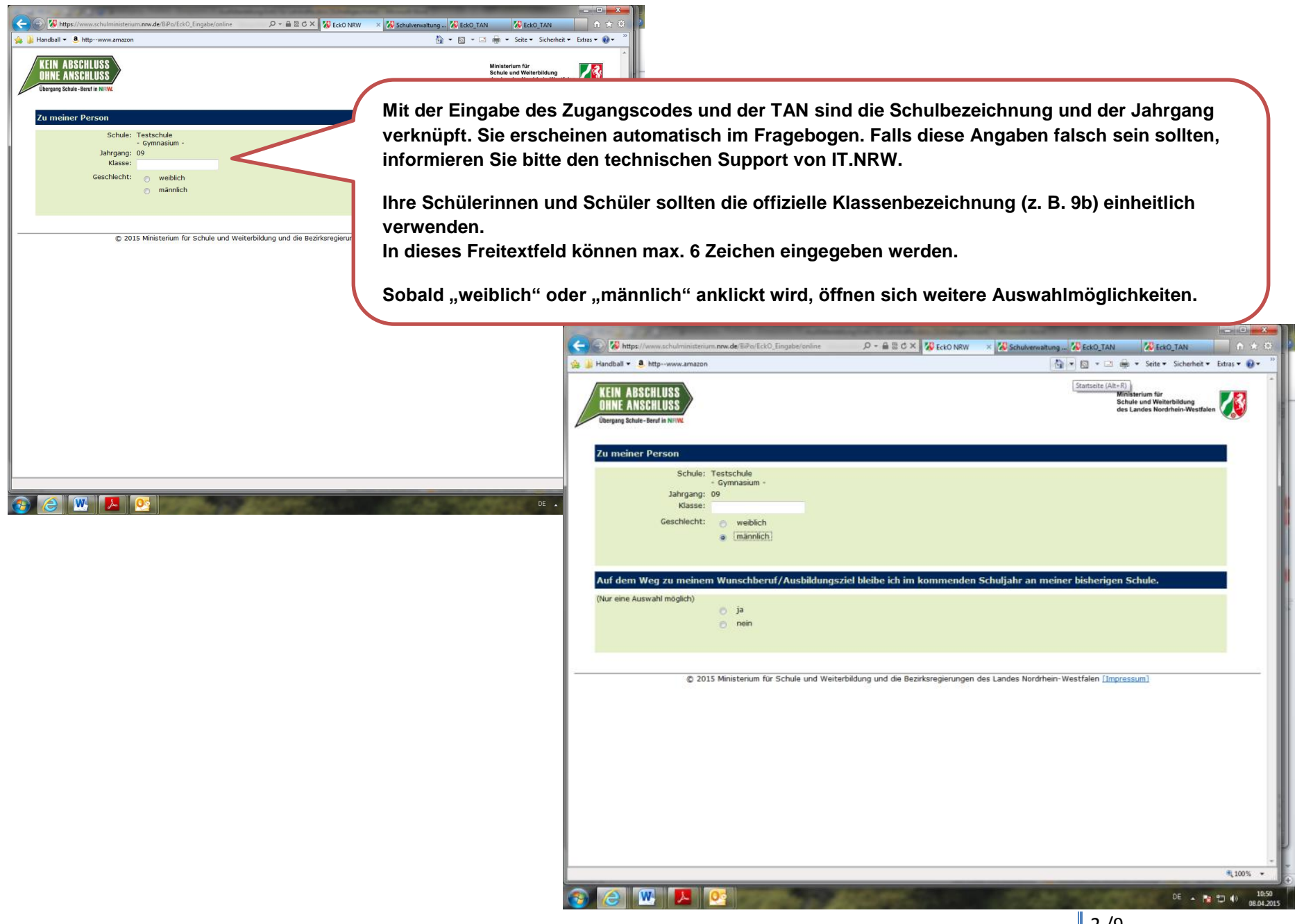

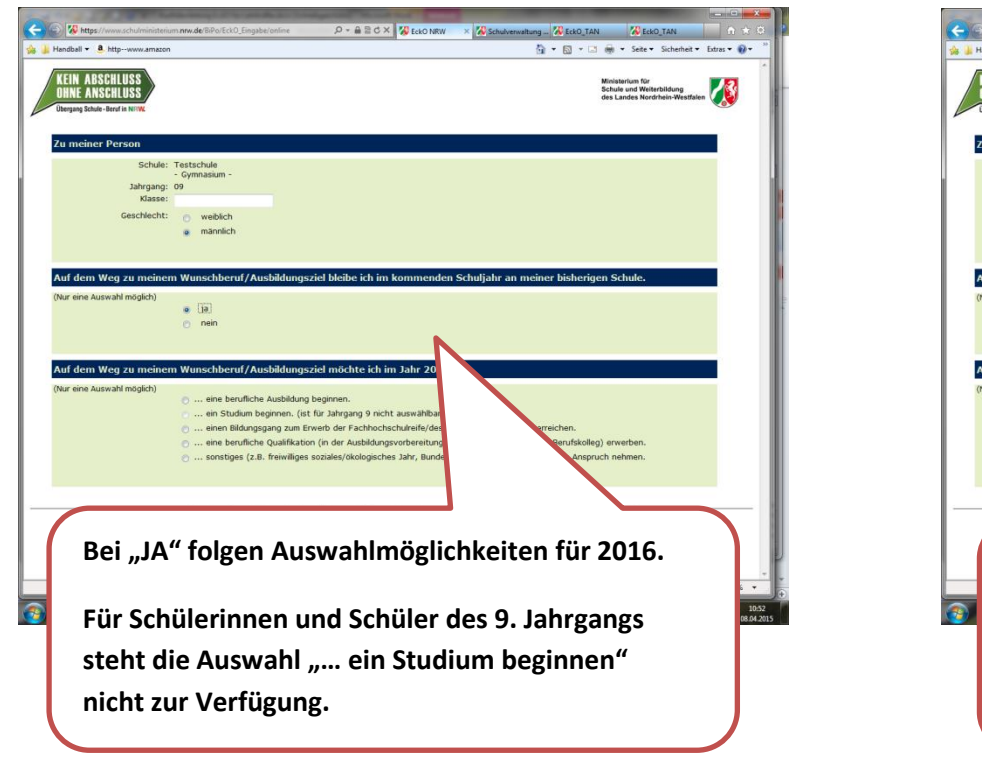

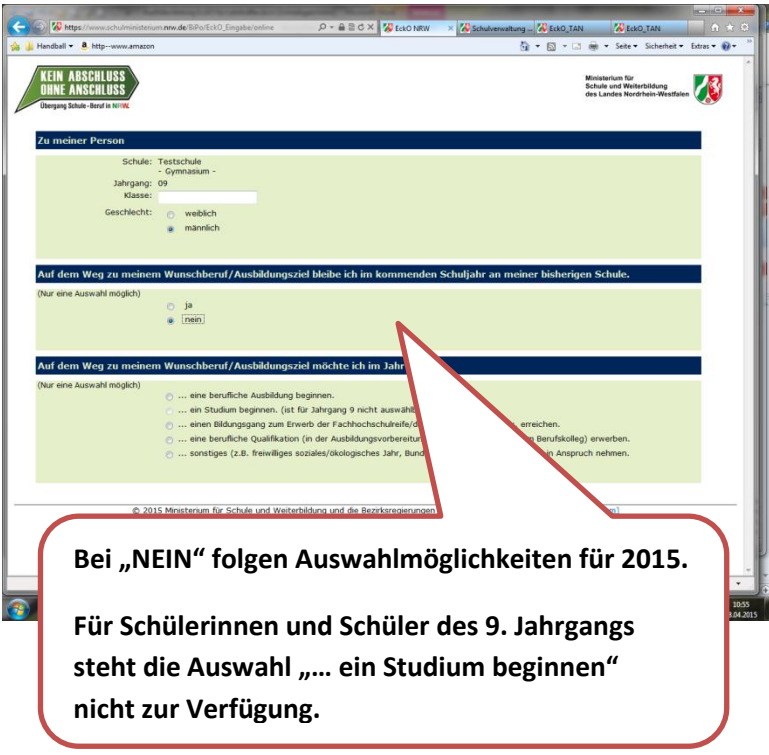

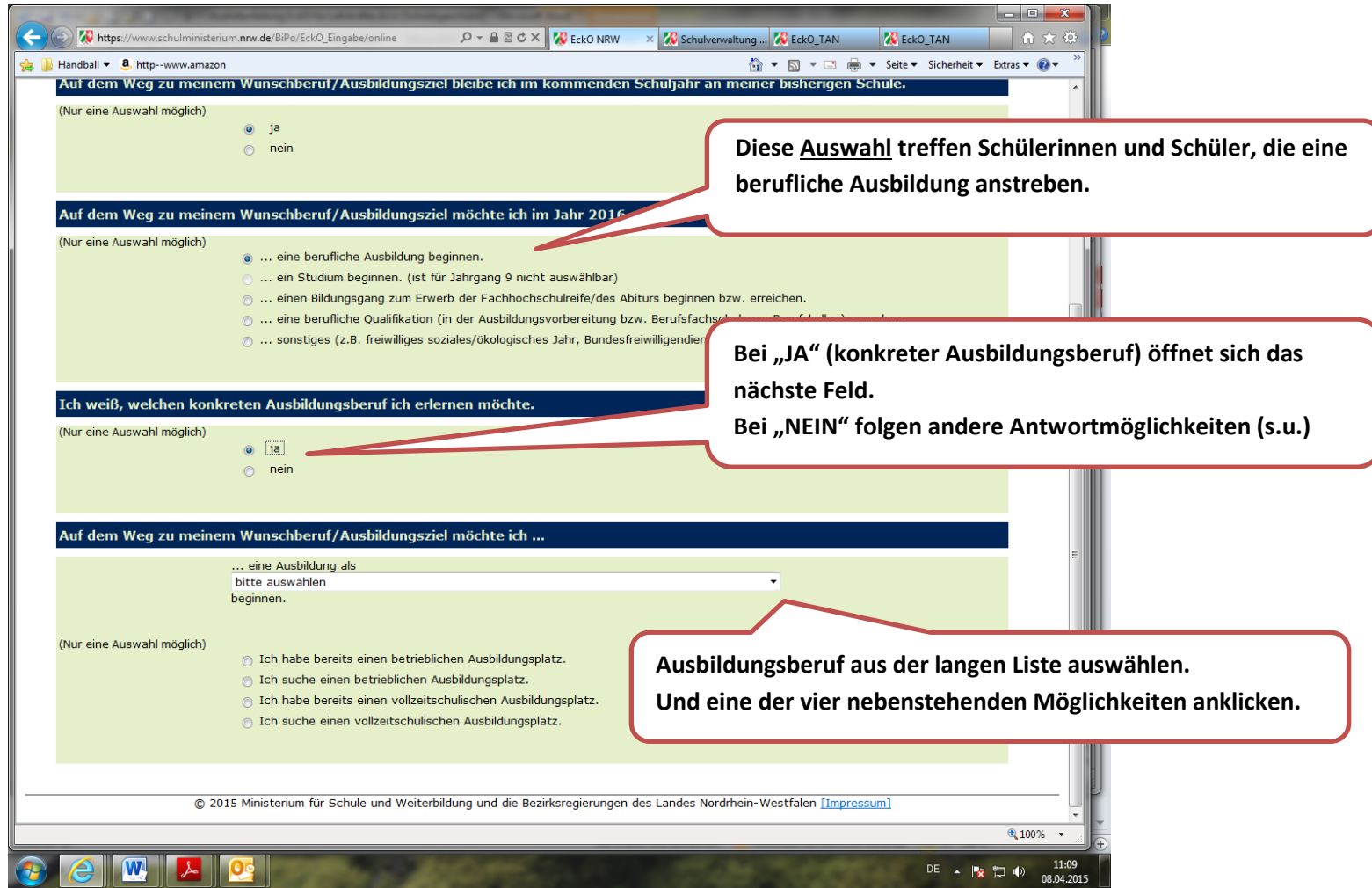

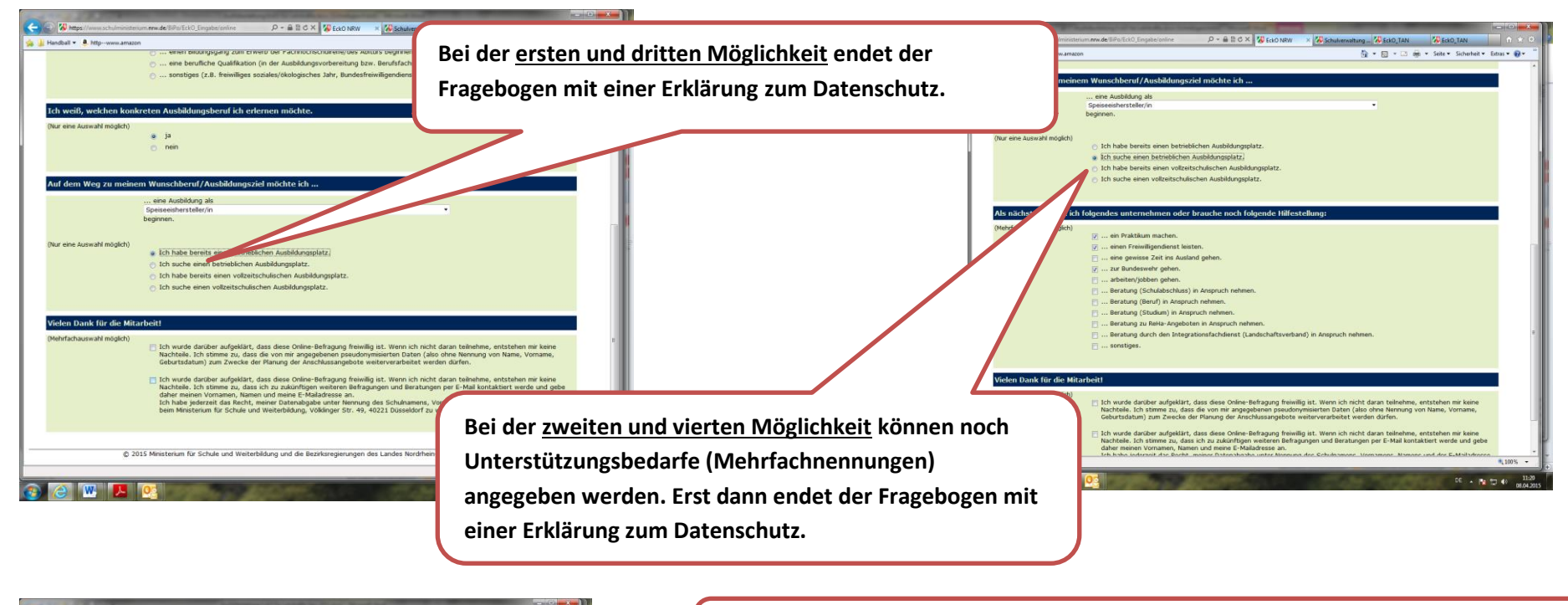

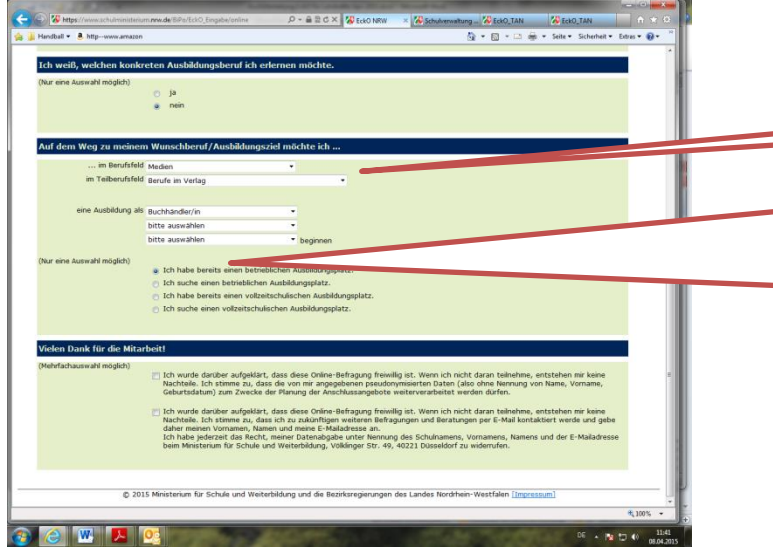

**bei "NEIN" öffnen sich Fragen nach Berufsfeldern und Teilberufsfeldern, über die dann ein möglicher Ausbildungsberuf bestimmt werden kann.**

> **Bei der ersten und dritten Möglichkeit endet der Fragebogen mit einer Erklärung zum Datenschutz. ACHTUNG: Eine Überprüfung, ob der Berufsausbildung eine betriebliche oder vollzeitschulische Ausbildung zugrunde liegt, findet NICHT statt.**

**Bei der zweiten und vierten Möglichkeit können noch Unterstützungsbedarfe (Mehrfachnennungen) angegeben werden. Erst dann endet der Fragebogen mit einer Erklärung zum Datenschutz.**

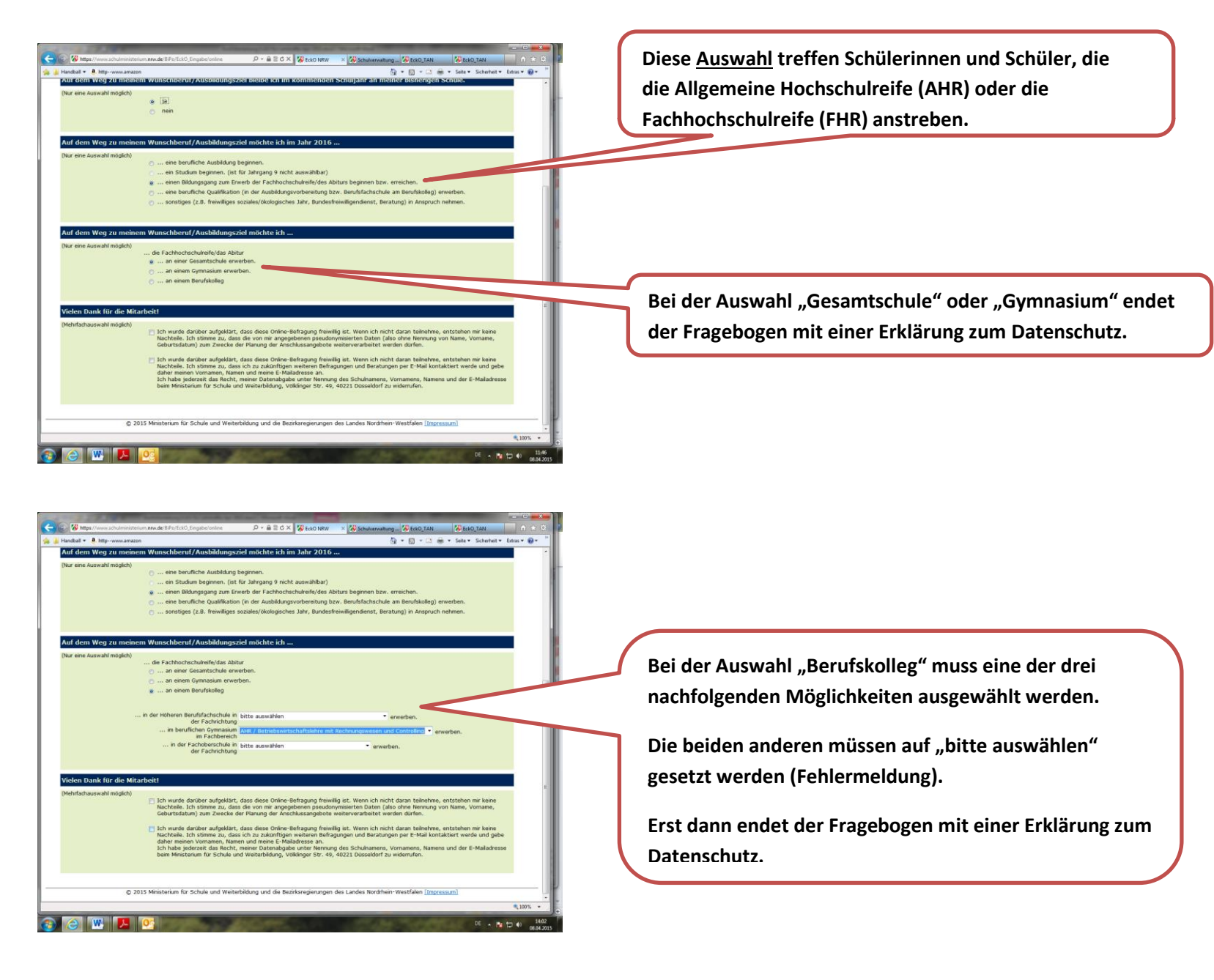

**Diese Auswahl treffen Schülerinnen und Schüler, die berufliche**  $\leftarrow$   $\leftarrow$   $\mathbf{W}$  and  $\rho$  -  $\triangle$  E d  $\times$   $\triangle$  E do NRW × Z Schuhren altung M EckO\_TAN M EckO\_TAN **Qualifikationen erwerben möchten**  Handball v 8. http - www.amazor ◎ ▼ 回 ▼ □ 画 ▼ Seite ▼ Sicherheit ▼ Extras ▼ ◎ **IN SUBJECT DRUMME, TISC RE-JULIUS PROTECTION ADSISTED A** ... einen Bildungsgang zum Erwerb der Fachhochschulreife/des Abiturs beginnen bzw. erreic ... eine berufliche Qualification (in der Ausbildungsvorbereitung bzw. Rerufs .... sonstines (z.R. freiwillines soziales/ökologisches Jahr. Rundesfreiwilligendenst. Beratung) in Anspruch nehme e ... am Berufskolleg eine Ausbildung **Wenn "Ausbildungsvorbereitung" ausgewählt wird, müssen auch**  .. die im Fachbereich/Berufsfel Bautechnik **mindestens ein "Fachbereich/Berufsfeld" sowie die neben dem**  Doucktechni **Unterricht genutzten Angebote angegeben werden.** und nehen dem Unterricht (Nur eine Auswahl möglich) ... ein Praktikum in einem Betrieb vorsieht eine berufsvorbeitende Maßnahme der Bundesagentur für Arbeit vorsieht den Besuch einer Produktionsschule vorsieht. **Die Angabe zum Hauptschulabschluss ist ebenfalls möglich.** Fi Zeitgleich möchte ich den Hauptschulabschluss nachholen .. am Berufskolleg erste berufliche Oualifikationen in einem Bildungsgang der Berufsfachschule er elen Dank für die Mitarbeit! "] Ich wurde darüber aufgeklärt, dass diese Online-Befragung freiwillig ist. Wenn ich nicht daran teilnehme, entstehen mi<br>- Nachtelee. Ich stimme zu, dass die von mir angegebenen pseudonymisierten Daten (also ohne Nennung **Der Fragebogen endet mit einer Erklärung zum Datenschutz.** This wurde darüber aufgeklart, dass diese Online-Befragung freiwillig ist. Wenn ich nicht da<br>Nachtelle, Ich stimme zu, dass ich zu zukünftigen weiteren Befragungen und Beratungen pr<br>Idaher meinen Vornamen, Namen und meine @ 2015 Ministerium für Schule und Weiterbildung und die Bezirksregierungen des Landes Nordrhein-Westfalen **C** WILM C DE . 2 10 40 **Callier Winter** P-ABCX VIEWONRY  $\times$   $\sqrt{N}$  Sch Hung **WEEKO\_TAN WEEKO\_TAN** Handball v 8. http Q → 図 → □ 画 → Seite → Sicherheit → Extras → Q + Auf dem Weg zu meinem Wunschberuf/Ausbildungsziel möchte ich im Jahr 2016 (Nur eine Auswahl möglich) .... eine berufliche Ausbildung beginnen ... ein Studium beginnen. (ist für Jahrgang 9 nicht auswählbar) ... einen Bildungsgang zum Erwerb der Fachhochschulreife/des Abiturs beginnen bzw. erreicher ... eine berufliche Qualifikation (in der Ausbildungsvorbereitung bzw. Berufsfachschule am Berufskolleg) er ... sonstiges (z.B. freiwilliges soziales/ókologisches Jahr, Bundesfreiwilligendienst, Beratung) in Anspruch ne .<br>Auf dem Weg zu meinem Wunschberuf/Ausbildungsziel möchte ich Wenn "berufliche Qualifikation in einem Bildungsgang der ... am Berufskolleg eine Ausbildungsvorbereitung absolvieren .<br>I., am Berufskolleg erste berufliche Qualifikationen in einem Bildungsgang der Berufsfachschule erwerber Berufsfachschule" ausgewählt wird, muss ein "Fachbereich/Berufsfeld" .<br>Nur eine Auswahl möglich) Ich möchte den Hauptschulabschluss nach Kl. 10 im Fachbereich/Berufs **entweder bei angestrebtem "Hauptschulabschluss nach Kl. 10" oder**  Körperpflege<br>erwerben. **Ich möchte den mittleren Schulabschluss (FOR) im Fachbereich/Berufsfell**<br>bitte auswählen **"mittleren Schulabschluss" ausgewählt werden.**  erwerben. Der jeweils andere Abschluss muss auf "bitte auswählen" gesetzt sein .<br>Vielen Dank für die Mitarbeit! **(Fehlermeldung).** Ich wurde darüber aufgeklärt, dass diese Online-Befragung freiwillig ist. Wenn ich nicht daran teilnehme, entstehen mi<br>Nachteile. Ich stimme zu, dass die von mir angegebenen pseudonymisierten Daten (also ohne Nennung von N ) Ich wurde darübe aufgelätzt, dass dess Orien-Befragung fewillig ist. Wenn ich nicht daran teinkeine, entstehen mir keine<br>Klachtele, ich stimme zu, dass ich zu zukönftigen weiteren Befragungen und Beratungen per E-Mail ko **Erst dann endet der Fragebogen mit einer Erklärung zum Datenschutz.**6 2015 Ministerium für Schule und Weiterbildung und die Bezirksregierungen des Landes Nordrhein-Westfalen Timpressu

DE . P 13 41

**COW** X OF

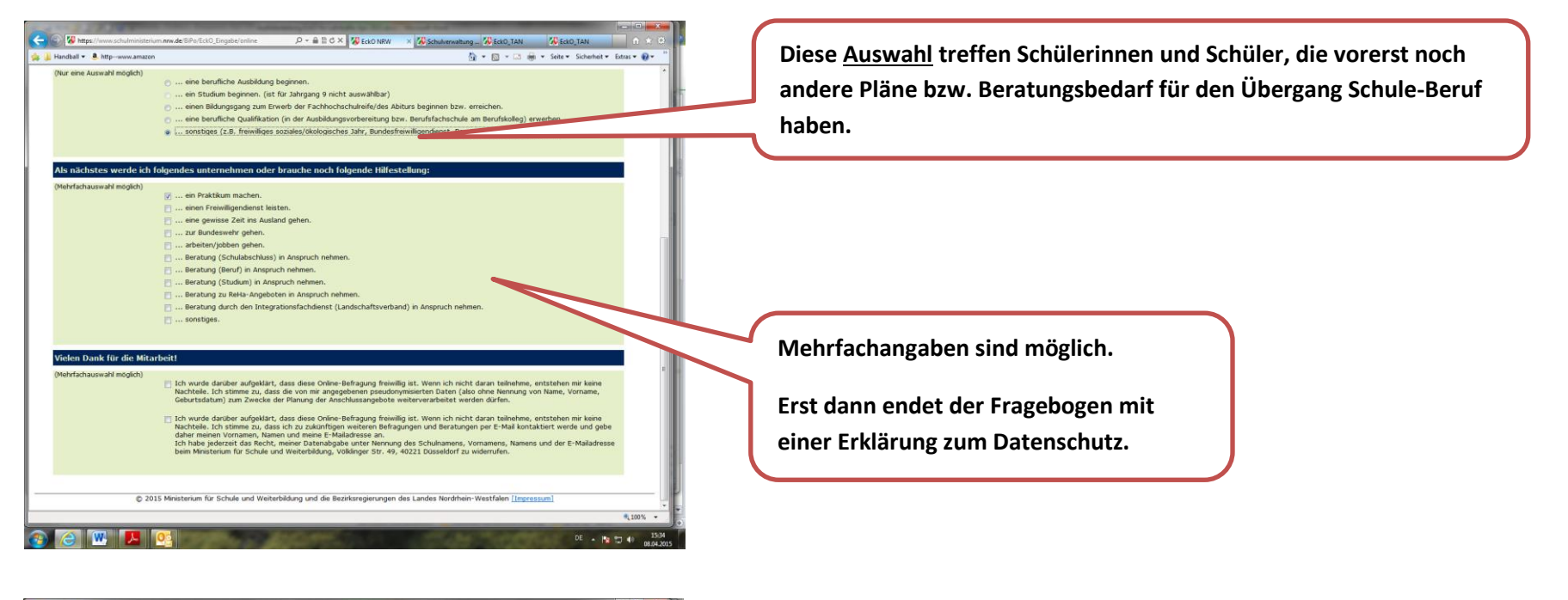

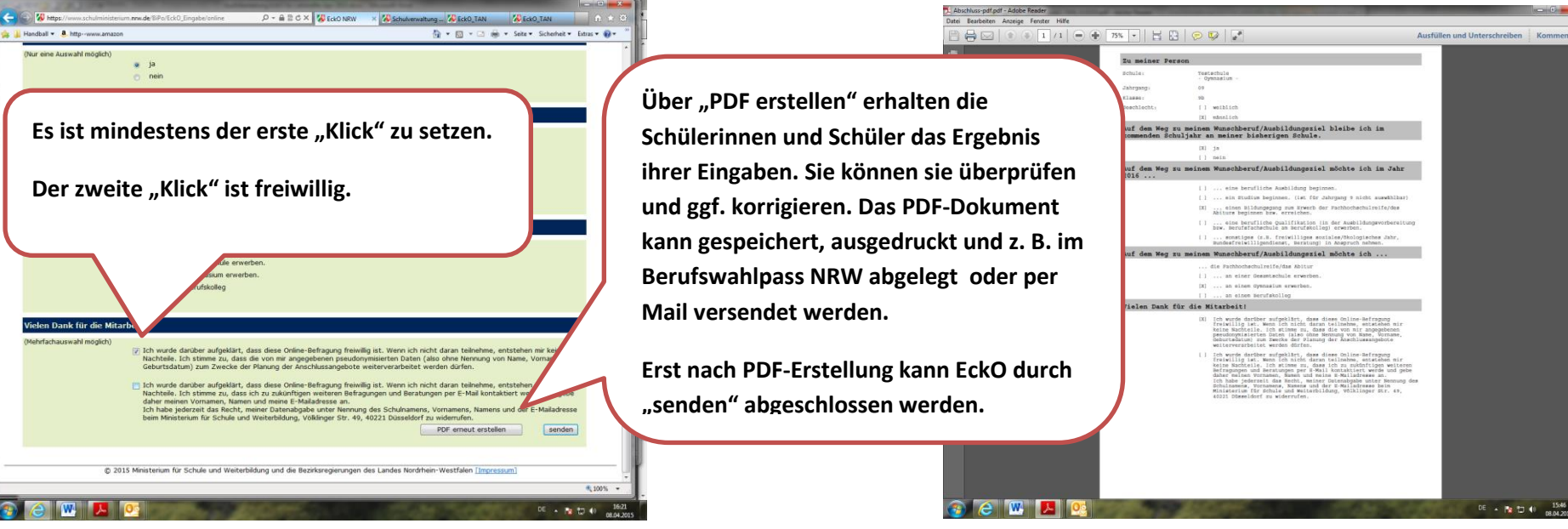

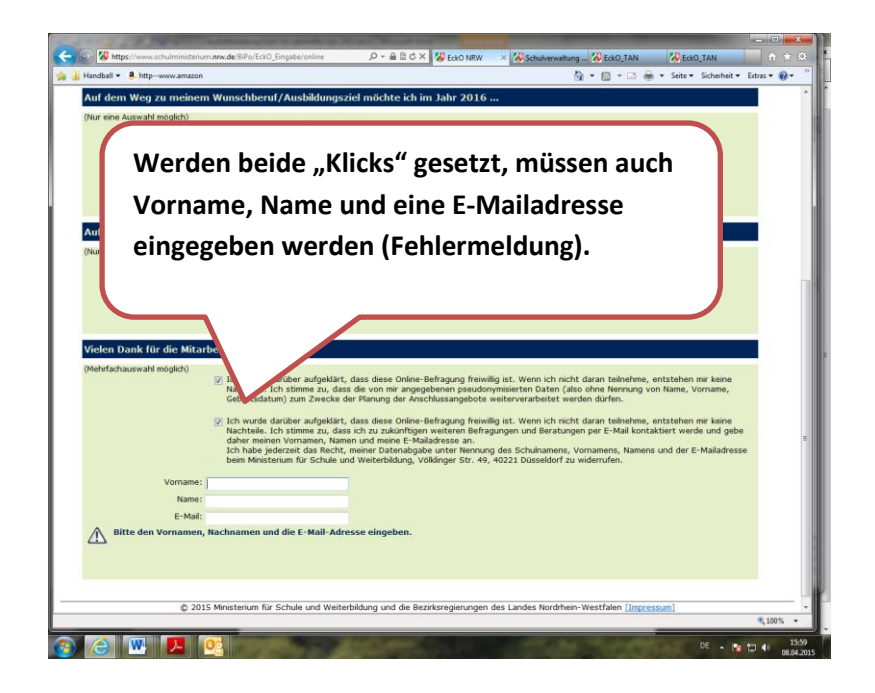

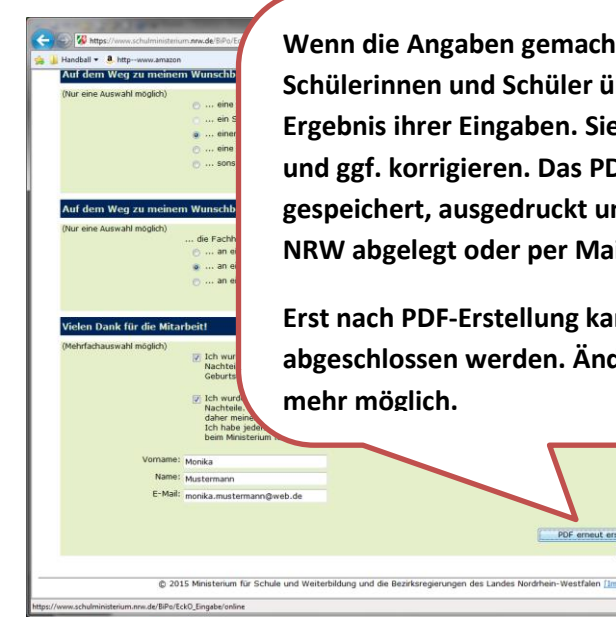

**Wenn die Angaben gemacht sind, erhalten die**  Schülerinnen und Schüler über "PDF erstellen" das **Ergebnis ihrer Eingaben. Sie können sie überprüfen und ggf. korrigieren. Das PDF-Dokument kann gespeichert, ausgedruckt und z. B. im Berufswahlpass NRW abgelegt oder per Mail versendet werden.** 

**Erst nach PDF-Erstellung kann EckO durch "senden" abgeschlossen werden. Änderungen sind dann nicht mehr möglich.**

PDF erneut erstellen **in Standen** 

DE - N 13 4

**WICHTIG: Die Erstellung des PDF-Dokuments reicht nicht aus, damit die Daten in die Datenbank geschrieben werden.** 

Die Schülerinnen und Schüler müssen auf den Button "senden" **klicken. Dann sind die Daten der Schülerin/des Schülers erfolgreich in die Datenbank geschrieben worden.**

**Der Zugangscode und die TAN sind nun entwertet und können nicht mehr verwendet werden.**

**Wenn das Ausfüllen des Fragebogens länger als 45 Minuten gedauert hat, können die Daten nicht richtig in die Datenbank geschrieben werden.**

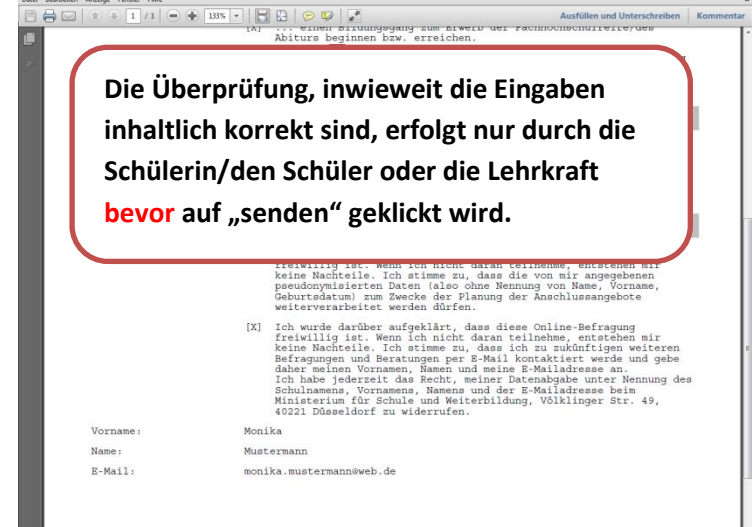

 $DE = |B \oplus 10.46|$